# Support

#### **Customer Service**

#### SoftBank **Customer Center** From a SoftBank handset,

dial toll free at **157** (General Information) 113 (Customer Assistance)

#### SoftBank Global Call Center From outside Japan, dial +81-3-5351-3491

(International charges apply) Call this number immediately if handset/USIM Card is lost or stolen while outside Japan

#### ■ Call these numbers toll free from landlines.

| Subscription Area                                                                         | Service Center      | Phone Number          |
|-------------------------------------------------------------------------------------------|---------------------|-----------------------|
| Hokkaido, Aomori, Akita, Iwate, Yamagata,<br>Miyagi, Fukushima, Niigata, Tokyo, Kanagawa, | General Information | © 0088-240-157        |
| Chiba, Saitama, Ibaraki, Tochigi, Gunma,<br>Yamanashi, Nagano, Toyama, Ishikawa, Fukui    | Customer Assistance | © 0088-240-113        |
| Aichi, Gifu, Mie, Shizuoka                                                                | General Information | <b>©</b> 0088-241-157 |
|                                                                                           | Customer Assistance | <b>©</b> 0088-241-113 |
| Osaka, Hyogo, Kyoto, Nara, Shiga, Wakayama                                                | General Information | <b>6</b> 0088-242-157 |
|                                                                                           | Customer Assistance | <b>6</b> 0088-242-113 |
| nimane, Tokushima, Kagawa, Ehime, Kochi,  <br>Jkuoka, Saga, Nagasaki, Oita, Kumamoto      | General Information | © 0088-250-157        |
|                                                                                           | Customer Assistance | © 0088-250-113        |

#### **More Information**

Handset User Support Via Yahoo! Keitai Main Menu: From above the search field, select **メニューリスト** English ⇒ User Support

Online English Manual See SOFTBANK MOBILE Corp. Website (http://www.softbank.jp). May be unavailable at purchase. Call Customer Service or try later.

## **Emergency Numbers**

| • Police110                  |  |
|------------------------------|--|
| • Fire & Ambulance 119       |  |
| • Maritime Safety Agency 118 |  |

Printed in China TINSEA175EFZZ

# SoftBank 830SH First Step Guide

**Emergency Numbers** 

**Customer Service** 

**More Information** 

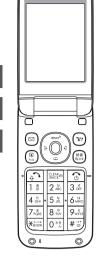

**Use English Interface** 

**Place International Calls** 

**Customize Handset Address** 

And more...

# **Safety Precautions**

- Use specified items (battery, Charger, Desktop Holder, etc.) only.
- Non-specified equipment use may cause malfunction, or battery to leak, overheat, burst or ignite, leading to fire, burn injuries or electric shock.
- Do not short-circuit power/charging terminals. May cause fire, electric shock or malfunction; battery may leak, overheat, burst or ignite. Keep conductive material (wire, metal jewelry, pencil lead, etc.) away from Charger, Desktop Holder or External Device Port terminals.
- Do not open, modify or disassemble handset and related hardware.
- May cause malfunction, or battery may leak, overheat, burst or ignite. Fire, injury or electric shock may also result. Contact SoftBank Customer Center, Customer Assistance for repairs.
- Do not expose handset or accessories to liquids.
- May cause malfunction, overheating, fire or electric shock. Avoid exposure to water, pet urine, etc.

- Do not expose handset/accessories to extreme heat/direct sunlight (e.g., inside vehicles, etc.). May cause malfunction/warping; battery may leak, overheat, burst or ignite. Handset or battery may become hot to the touch, leading to burn injuries.
- Do not dispose of battery in fire. May leak, overheat, burst or ignite.
- Do not apply strong shocks or excessive force. Do not drop/throw handset/accessories. May cause damage or malfunction. Battery may leak, overheat, burst or ignite, resulting in fire, shock or injury. Stop using battery if damaged or warped. Do not sit on or place heavy objects on handset/accessories (e.g., in back pants pockets or inside handbags, packs, etc.).
- Keep handset, battery, Charger or Desktop Holder away from humidity, dust or extreme temperatures.
- Malfunction may result.
- If battery fluid gets in eyes, do not rub; rinse with water and consult a doctor immediately.
- Eyes may be severely damaged

- Do not force battery into handset. Battery may leak, overheat, burst or ignite; make
- sure the direction and install properly. • Do not place handset or accessories in ovens, microwave ovens or other cooking appliances.
- Battery or other parts may leak, burst, overheat or ignite; may cause malfunction, accident or injury.
- Keep handset off and Charger disconnected near gas stations or places with fire/ explosion risk. Handset use near petrochemicals or other flammables may cause fire/explosion; turn handset off before using Osaifu-Keitai® at gas stations (cancel IC Card Lock beforehand).
- Never use handset while driving. Accidents may result. Park beforehand. Phone use while driving is prohibited by the Road Traffic Law.

- If an abnormality occurs:
- If there is abnormal odor, excessive heat, discoloration or distortion, unplug Charger, turn off handset and remove battery immediately; may cause overheating, bursting, fire or battery leakage.
- If battery does not charge properly, stop
- Battery may leak, overheat, burst or ignite. At signs of a battery leak, avoid fire sources. Battery may catch fire or burst.

For more information, see Online English Manual.

# **Before Using Handset**

#### Accessories

• Battery (SHBBY1)

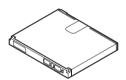

• Desktop Holder (SHEAY1)

• Utility Software (Japanese)\*

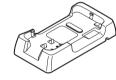

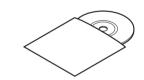

#### **Manner Mode**

Minding Mobile Manners

Please use handset responsibly. Inappropriate handset use can be both dangerous and bothersome. Please take care not to disturb others when using handset. Adjust handset use according to your surroundings

Activating/Canceling Manner Mode

■ # (Long)

# **USIM Card Installation**

\* Complimentary sample.

1 Slide in USIM Card with IC chip facing down

### 2 Insert battery (right)

• First power off handset and remove battery. Do not force USIM Card into/out of handset. USIM Card must be inserted to use handset.

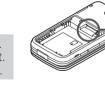

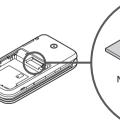

## **Battery Installation**

1 Remove cover

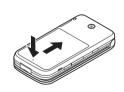

• Press and slide as shown.

2 Insert battery

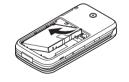

3 Close cover

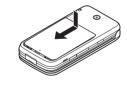

#### **USIM PINs**

- 4-digit code; activate PIN Entry to restrict usage.

Required to clear Call Costs and to set Max Cost.

PIN and PIN2, 9999 by default, are changeable.

- PIN Lock & Cancellation (PUK Code\*)
- Entering incorrect PIN or PIN2 three consecutive times locks USIM Card, disabling handset. Enter PUK Code to unlock. For details, contact SoftBank Customer Center, General Information.
- \* USIM Personal Unblocking Key (PUK Code) unblocks a USIM Card blocked after the wrong PIN has been entered three consecutive times. Each USIM Card has a unique PUK Code. Do not disclose it to unauthorized persons.

## Charging (Desktop Holder)

Use specified AC Charger ZTDAA1 (sold separately) only.

- 1 Insert AC Charger connector into **Desktop Holder until it clicks**
- Connection Port is on the back of Desktop Holder. **2** Plug AC Charger into AC outlet
- 3 Place handset onto Desktop Holder
  - Small Light illuminates red while charging. • Small Light goes out when battery is full.
- After charging, disconnect handset, then unplug AC Charger

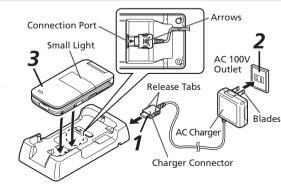

## **Security Codes**

- Handset Code
- **9999** by default; use or change some functions.
- Center Access Code
- 4-digit code selected at contract; access Optional Services via landlines or change contract details.
- Network Password
- 4-digit code selected at contract; restrict incoming/ outgoing calls (Call Barring).
- Message appears for incorrect code entries; retry. • If Network Password is incorrectly entered three times consecutively, Call Barring settings are locked. To resolve, Network Password and Center Access Code must be changed. For details, contact SoftBank Customer Center, General Information.

# **Specifications**

#### SoftBank 830SH

| Weight                | Approximately 105 g                   |  |  |
|-----------------------|---------------------------------------|--|--|
| Continuous            | Approximately 260 minutes (3G)        |  |  |
| Talk Time             | Approximately 240 minutes (GSM)       |  |  |
| Continuous Standby    | Approximately 350 hours (3G)          |  |  |
| Time (handset closed) | Approximately 320 hours (GSM)         |  |  |
| Charging Time         | AC Charger: Approximately 130 minutes |  |  |

| Dimensions<br>(W x H x D)                   | Approximately 49 x 97 x 17.6 mm (handset closed, without protruding parts) |  |  |  |
|---------------------------------------------|----------------------------------------------------------------------------|--|--|--|
| Maximum Output                              | 0.25 W (3G)<br>2.0 W (GSM)                                                 |  |  |  |
| • Values calculated with battery installed. |                                                                            |  |  |  |

# **Getting Started**

#### **Display Indicators & Key Assignments**

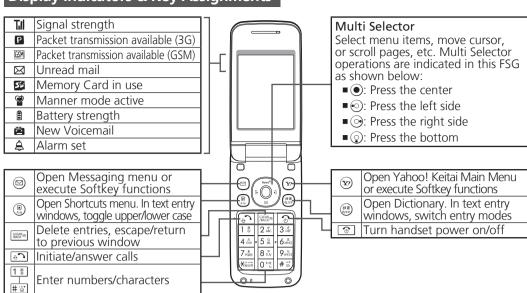

#### **Menu List**

| _ |                   |                          |                                | _ |                   |    |                       |
|---|-------------------|--------------------------|--------------------------------|---|-------------------|----|-----------------------|
| Ν | Messaging         |                          | Demand History                 | D | oc./Rec. Tools    |    | Streaming             |
|   | Received Msg.     |                          | Settings                       |   | Search            | C  | ommunication          |
|   | Create Message    |                          | Information                    |   | Document Viewer   | Π  | S! Town               |
|   | Retrieve New Msg. | D                        | ictionary                      |   | Notepad           |    | S! Loop               |
|   | Drafts            | C                        | amera                          |   | Voice Recorder    |    | S! Friend's Status    |
|   | Templates         | E                        | ntertainment                   |   | Barcode/Scan      |    | S! Circle Talk        |
|   | Sent Messages     |                          | S! Quick News                  |   | Phone Help        | Pł | none                  |
|   | Unsent Messages   |                          | S! Information Channel/Weather | D | ata Folder        | ΙΠ | Phone Book            |
|   | Chat Folder       | 1                        | BookSurfing                    | _ | Pictures          | Ī  | Add New Entry         |
|   | Server Mail Box   |                          | e-Book Viewer                  |   | DCIM              |    | Information           |
|   | Create New SMS    | Tools PIM/LifestyleTools |                                |   | Ring Songs•Tones  |    | Call Log              |
|   | Settings          |                          |                                |   | S! Appli          |    | Play Messages         |
|   | Memory Status     |                          | Calendar                       | Ī | Music             |    | Call Voicemail        |
| Υ | ahoo! Keitai      |                          | Alarms                         |   | Videos            |    | Category Control      |
| _ | Yahoo! Keitai     |                          | Tasks                          |   | Lifestyle-Appli   |    | My Details            |
|   | Bookmarks         |                          | Calculator                     |   | Books             |    | Speed Dial/Mail       |
|   | Saved Pages       |                          | Expenses Memo                  |   | Customized Screen |    | Mail Groups           |
|   | Enter URL         |                          | Osaifu-Keitai                  |   | Status Templates  |    | S! Addressbook Backup |
|   | History           |                          | Pretense Call                  | ] | Flash®            |    | Ph.Book Settings      |
|   | PC Site Browser   | Timer/Clock Tools        |                                |   | Other Documents   |    | Manage Entries        |
|   | Browser Settings  |                          | Stopwatch                      |   | Memory Status     | Se | ettings               |

Countdown Timer

Music

Videos

World Clock

Hour Minde

| Streaming |                    |   | Customize       |
|-----------|--------------------|---|-----------------|
|           | ommunication       |   | Sounds & Alerts |
|           | S! Town            | Ī | Date & Time     |
|           | S! Loop            |   | Set Key Light   |
|           | S! Friend's Status |   | 言語選択 (Language) |
|           | S! Circle Talk     |   | User Dictionary |
| ĺ         | hone               |   | Ringer Output   |
|           | Phone Book         | Ī | Earpiece Volume |
|           | Add New Entry      |   | Change Menu     |
|           | Information        |   | Locks           |
|           | Call Log           |   | Software Update |
|           | Play Messages      |   | Master Reset    |
|           | Call Voicemail     | C | onnectivity     |
|           | Category Control   | _ | Infrared        |

Mass Storage USB Charge Memory Card Backup

Call/Video Call

∕ideo Call

Call Time & Cost

Answer Phone

/oicemail/Divert

Show My Number

Call Waiting Network Settings Select Network Select Service Offline Mode Retrieve NW Info ocation Info letwork Info External Device

out Missed Calls nt'l Calling

Disp. Time/Cost

Minute Minder

Auto Answer

Call Barring

# **Handset Functions**

# **Basic Operations**

## Handset Power On/Off

#### ■ Power On

(Long)

If Japanese appears first time 830SH powers on, press • three times, choose (\$\mathbb{A}\mathbb{I}) and press •. In Standby, press , choose LILIZ and press . In Main Menu, change interface to English (below).

#### ■ Power Off

(Long)

#### **English Interface**

● ⇒ 設定 → ● ⇒ Language → ● → English **▶** ●

#### Network Settings

Retrieve Network Information to use Network-related services; the first time you press  $\boxtimes$ ,  $\odot$  or  $\odot$ , a prompt appears.

∅, • or w → Yes → •

## My Phone Number

● 0 næ

## **Setting Clock**

*Set Date/Time →* ● Enter date and time (24-hour format) **→** ●

# Calling

## Voice Call

Enter number ▶ ि

• 🐨 **⇒** Call ends

#### Redialing

• **③ →** Call ends

#### Video Call

Enter number → □ → Video Call → •

• 🐨 **⇒** Call ends

# International Call

International Call Service may require prior application; get information or apply online: http://mb.softbank.jp/mb/en/global\_service/ 830SH is Global Roaming eligible.

Enter number ▶ 🖾 → Int'l Call → • → A country **▶**●**▶**♣**つ** 

• 🐨 **⇒** Call ends

# Answering a Call

When a call arrives, 🛐

• 🐨 ⇒ Call ends

# **Answer Phone**

#### Activating

CLEAR (Long)

•To cancel, [Long)

■ Playing Messages

CLEAR (E)

● To stop, CLEAR MACK

# Text Entry

#### **Switching Entry Modes**

In text entry windows, ♠ A mode ▶ Enter text

| ಕ್ಟ   | Kanji (hiragana)          |  |  |
|-------|---------------------------|--|--|
| ア     | Double-byte katakana      |  |  |
| ال    | Single-byte katakana      |  |  |
| A/a   | Double-byte alphanumerics |  |  |
| _A/_a | Single-byte alphanumerics |  |  |
| 1     | Single-byte number        |  |  |
| 区     | Character Code            |  |  |

### **Example: Entering no**

In text entry windows, ♣ Abc ◆ ● ◆ 6 MNO 6 MNO 6 MNO 6 MNO 6 MNO 6 MNO

# Messaging

#### SMS/S! Mail

## SMS

Exchange up to 160 alphanumerics with SoftBank handsets.

#### S! Mail

Exchange up to 30,000 characters with e-mail compatible SoftBank handsets or other devices; attach media files, etc.

#### **Customizing Address**

Change alphanumerics before @ of the default handset mail address. Customizing handset mail address helps reduce spam.

Settings → ● → Address Settings instructions

## **Sending Messages**

**New SMS** ◆ ● ◆ Recipient field ◆ ● ◆ Enter → ● → Enter subject (S! Mail) → ● attach files (S! Mail) ▶● ▶ 🖘

#### Receiving Messages

Information window opens for new mail. to open message list.

# **Phone Book**

#### **Phone Book Entry Items**

#### **■** Phone Number

Enter up to five numbers on handset (32 digits each).

#### ■ Mail Address

S! Appli Library

Osaifu-Keitai

Enter up to five addresses on handset (128 single-byte alphanumerics each).

#### Saving to Phone Book

● Phone • ● Add New Entry **→**(•)**→** *Last Name:* **→**(•)**→** Enter **→**(•)**→** First Name: ▶● D Enter ▶● Add **Phone Number:** → ● > Enter number ◆ ● An icon ◆ ● Add Email *Address:* ▶● Department and Department And Address → Department Andress → Department Andres icon **▶**●**>**₩

## **Editing Entries**

♠ An entry ♦ ♥ ► Edit ♦ ● ♦ An item **→ ● →** Edit **→ ● > >** 

# Dialing via Phone Book

A phone number **▶**♠

# Voicemail

# Activating

● > Settings > ● > Call/Video Call Voicemail/Divert ⇒ ● → Voicemail *Answer* ▶●▶ Ring time (for *No Answer*)

#### Playing Messages

● >> Phone >> ● >> Call Voicemail >> ● → Follow the voice guidance

# **Mobile Camera**

#### Capturing Still Images

● Camera • ● Frame image on Display **▶**●

## **Recording Video**

● **Camera ● ● Y >** Frame image on Display **▶**●**▶**●

# Yahoo! Keitai

#### **Accessing Yahoo! Keitai**

Phone Settings

𝔝➡ メニューリスト ▶●➡ English ◆● Highlight a menu item ◆●

### **Using PC Site Browser**

● → Yahoo! Keitai → ● → PC Site Browser → ● → Enter URL → ● → URL ◆ ● → Highlight a menu item ◆ ●

# **Media Player**

#### **Playing Music**

● > Media Player > ● > Music > ● > *My Music* **▶ ● ▶** *Music Folder* or Ring Songs•Tones → All Music → ● → A file **▶** ●

## **Adding Playlists**

● > Media Player > ● > Music > ● > *My Music* **▶ ● ▶** *Music Folder* or Ring Songs•Tones ▶ □ → Add New Playlist → ● → Enter name → ●

#### **Using Playlists**

● > Media Player > ● > Music > ● > *My Music* **▶ ● ▶** *Music Folder* or *Ring Songs•Tones* → A Playlist → ● → A file**▶**●

# **Managing Files**

#### **Opening Files**

● **Data Folder ● ●** A folder **● ●** A file **▶** ●

#### Format Memory Card

● Settings Description
● Connectivity Memory Card **♦ ●** Format Card **♦● Yes ♦● Handset Code** Yes **▶** ●

# **Software Update**

#### Precaution

Before updating software, end all active functions/applications.

# **Updating Software**

● > Settings > ● > Software Update **♦●** *Software Update* **♦●**